# <span id="page-0-1"></span>Sistema de Gestión de Base de Datos (SGBD): Postgres

#### Por Paco Aldarias Raya

Impreso: 24 de diciembre de 2004

Email: pacolinux arroba inicia punto es Web: <http://pagina.de/pacodebian> Con Linux Debian. En Valencia (España) Este documento es de libre reproducción siempre que se cite su fuente. Realizado con: LAT<sub>EX</sub>

# **Índice**

<span id="page-0-0"></span>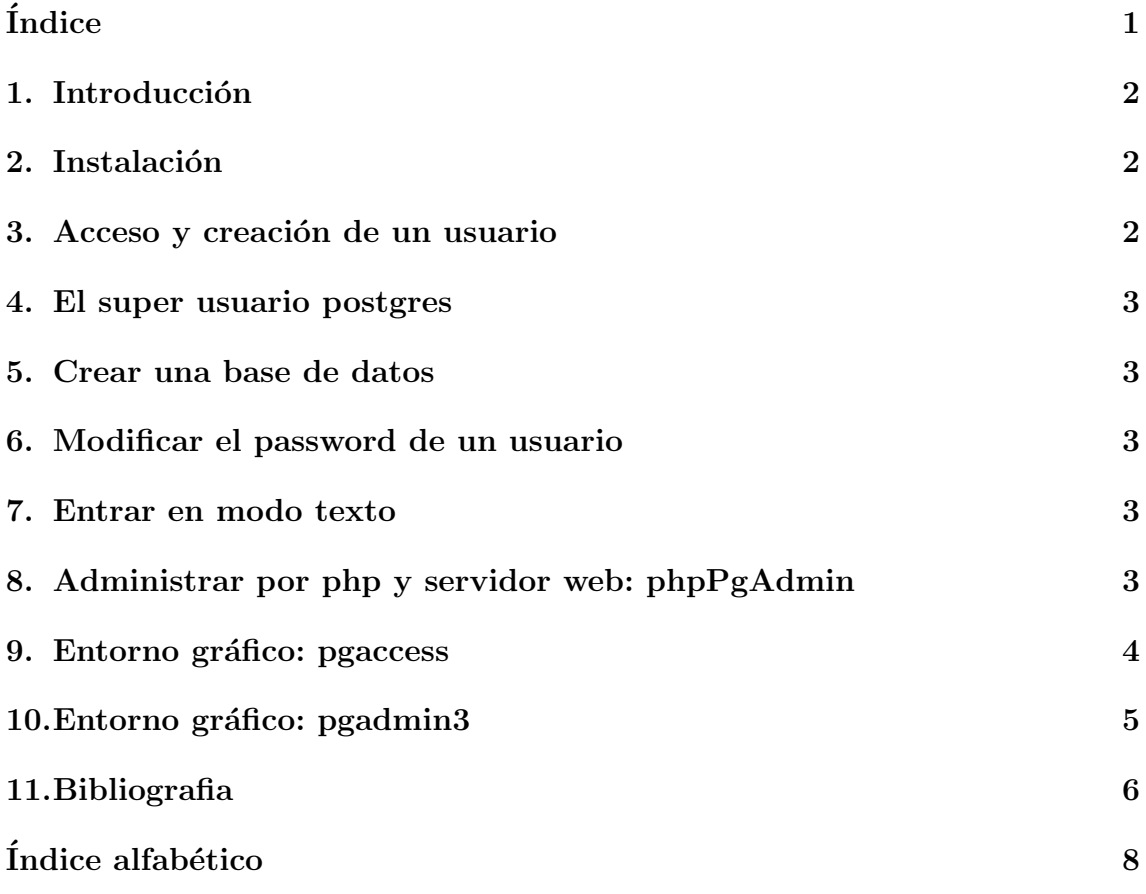

#### <span id="page-1-0"></span>1. Introducción

Vamos a ver como se instala y se usa el SGBD Postgres

Postgress es un Sistema de Gestión de Base de Datos, libre, similar a Oracle, DBII, SQL Server, Informix.

Carácteristicas más importantes:

- Permite control de claves ajenas
- Pemite subconsultas.
- $\blacksquare$  Permite gestión de transacciones.

Estás caractaristicas no están disponible para Access (win), ni en Mysql (Linux).

#### <span id="page-1-1"></span>2. Instalación

Desde consola como root:

```
apt-get install postgresql postgresql-doc libpg-perl libpgjava libpgtcl \
postgresql-dev postgresql-contrib pgdocs-pdf-a4 \
pgaccess libkrb5-dev doc-linux-html
```
Version instalada:

```
dpkg -l | grep postgres
ii postgresql 7.4.6-5 object-relational SQL database management sy
ii postgresql-cli 7.4.6-5 front-end programs for PostgreSQL
ii postgresql-con 7.4.6-5 additional facilities for PostgreSQL
ii postgresql-dev 7.4.6-5 development files for libpq (PostgreSQL libr
ii postgresql-doc 7.4.6-5 documentation for the PostgreSQL database ma
```
### <span id="page-1-2"></span>3. Acceso y creación de un usuario

Siendo root, pasar a ser el usuario postgress:

```
su - postgres
```
Ver las bases de datos existentes:

```
psql -l
```
Entrar a la base de datos template1

```
psql template1
```
Crear el usuario "miusuarioçon password "mipassword"

CREATE USER miusuario WITH PASSWORD 'mipassword' CREATEDB CREATEUSER;

Salirse:

 $\qquad a$ 

## <span id="page-2-0"></span>4. El super usuario postgres

Postgress por defecto crea un usuario llamado postgres, el cual tiene acceso directo al SGBD.

Ordenes que se realizan como usuaio postgress, al cual hay que entrar siendo root (su - postgres)

- $\sim$ /usr/bin/createdb : permite crear bases de datos
- $\sim$ /usr/bin/createuser: permite crear usuarios

# <span id="page-2-1"></span>5. Crear una base de datos

Siendo el usuario: miusuario

createdb mibd

# <span id="page-2-2"></span>6. Modificar el password de un usuario

```
su - postgres
psql template1
ALTER USER postgres password 'new_pass';
\qquad \qquad
```
## <span id="page-2-3"></span>7. Entrar en modo texto

Desde consola poner:

psql mi\_base\_de\_datos

# <span id="page-2-4"></span>8. Administrar por php y servidor web: phpPgAdmin

Requiere tener un servidor web apache y php4 instalado. Se puede administrar las bases de datos desde página web

Instalarlo con:

apt-get install phppgadmin

```
Entrar con: http://127.0.0.1/phppgadmin
```
<span id="page-3-1"></span>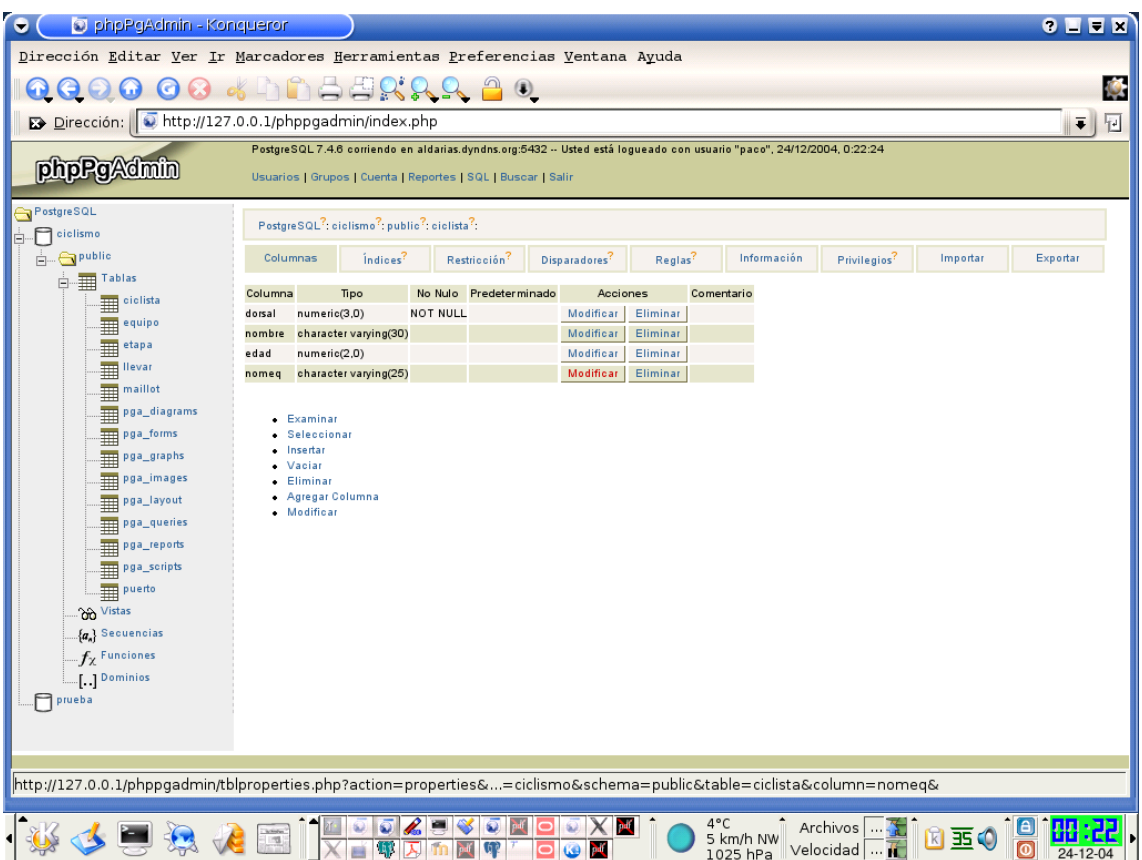

Figura 1: phppgadmin

# <span id="page-3-0"></span>9. Entorno gráfico: pgaccess

Instalarlo:

apt-get install pgaccess

Como usuario normal:

#### pgaccess &

Abrir la base de datos:

- Servidor: (Dejarlo en blanco)
- Port: 5432
- Base de datos: mibd
- Usuario: miusuario
- Clave: miclave

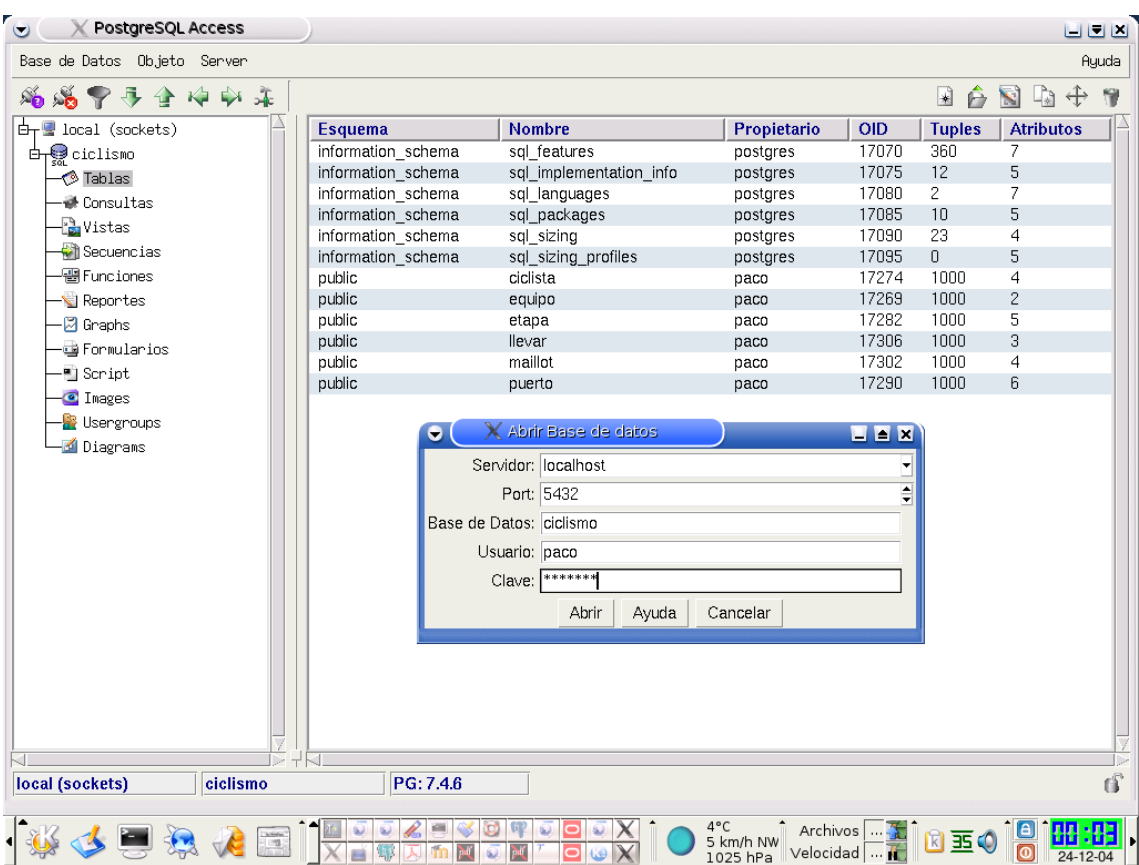

Figura 2: Pgaccess

# <span id="page-4-0"></span>10. Entorno gráfico: pgadmin3

Instalación:

apt-get install pgadmin

Más información en: [http://www.pgadmin.org/?locale=es\\_ES#presentation](http://www.pgadmin.org/?locale=es_ES#presentation)

## <span id="page-4-1"></span>11. Bibliografia

- 1. PostgreSQL (7.2.1) con Debian [http://iie.fing.edu.uy/~vagonbar/debian/debian30/postgresql/postg](http://iie.fing.edu.uy/~vagonbar/debian/debian30/postgresql/postgres.htm)res. [htm](http://iie.fing.edu.uy/~vagonbar/debian/debian30/postgresql/postgres.htm)
- 2. Ayuda sobre SQL <http://www.postgresql.org/docs/7.4/interactive/sql-createtable.html>
- 3. Instalando PostgreSQL en Linux <http://www.maestrosdelweb.com/editorial/postgree/>
- 4. Manual del usuario de PostgreSQL <http://es.tldp.org/Postgresql-es/web/navegable/user/user.html>

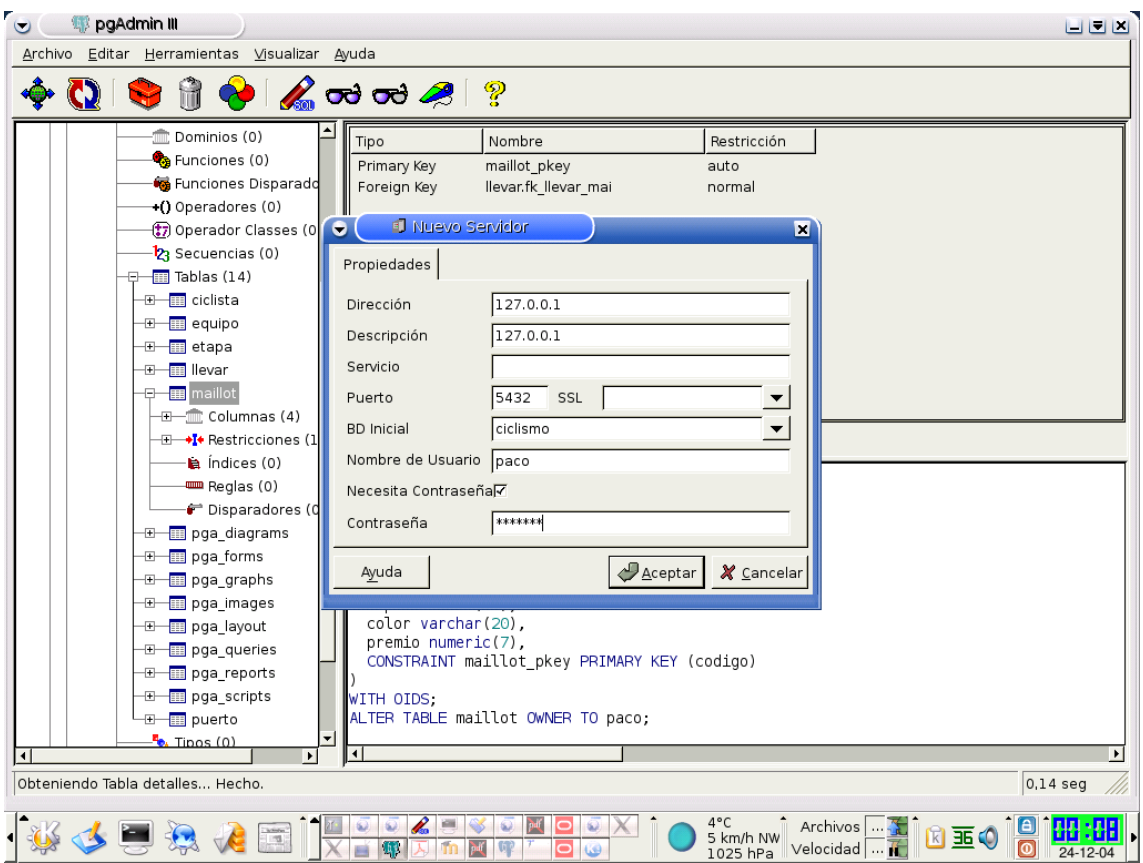

Figura 3: Pgadmin3

- 5. Pagina oficial de postgres <http://www.postgresql.org/docs/index.html>
- 6. PostgreSQL 7.4.6 Documentation <http://es.tldp.org/Postgresql-es/web/navegable/user/user.html>
- 7. POSTGRESQL DOCUMENTACION EN ESPAÑOL <http://www.postgresql.cl/>
- 8. PostgreSQL Práctico <http://www.sobl.org/traducciones/practical-postgres/node59.html>

# Índice alfabético

<span id="page-6-0"></span>pgaccess, [4](#page-3-1)